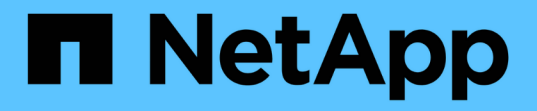

#### 分析应用程序性能问题 OnCommand Insight

NetApp April 01, 2024

This PDF was generated from https://docs.netapp.com/zh-cn/oncommand-insight/howto/examining-theinternal-volume.html on April 01, 2024. Always check docs.netapp.com for the latest.

# 目录

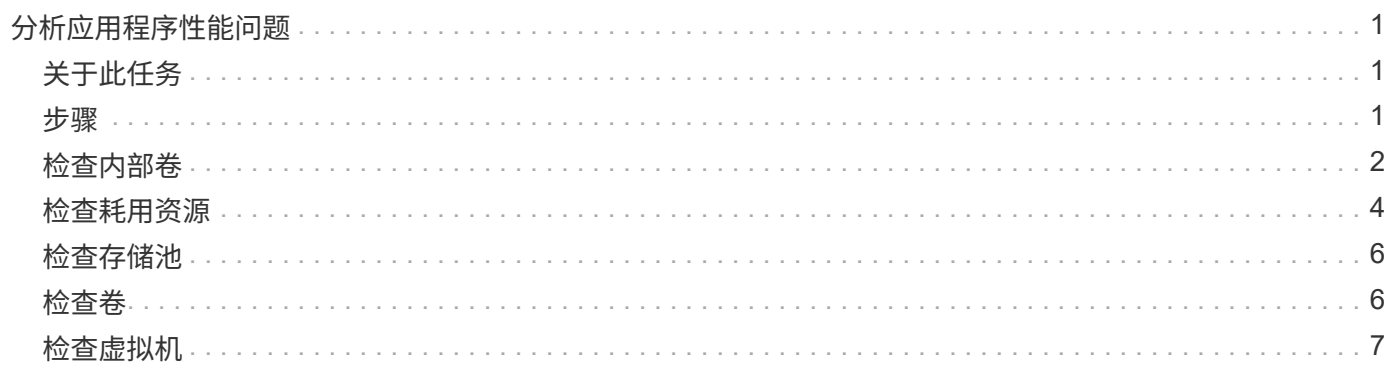

# <span id="page-2-0"></span>分析应用程序性能问题

本文档介绍了处理有关应用程序影响用户或管理员的性能问题报告时可能采取的步骤。例 如、用户抱怨其Exchange应用程序在一整天都处于缓慢状态。

## <span id="page-2-1"></span>关于此任务

在OnCommand Insight 中、应用程序是一个已配置的实体。您可以为应用程序分配名称和业务实体、并为应用 程序分配计算和存储资源。这样可以更好地查看基础架构运行状况的端到端视图、并更主动地管理基础架构资 产。

### <span id="page-2-2"></span>步骤

1. 要开始调查问题描述 、请使用Insight工具栏对Exchange应用程序执行全局搜索。

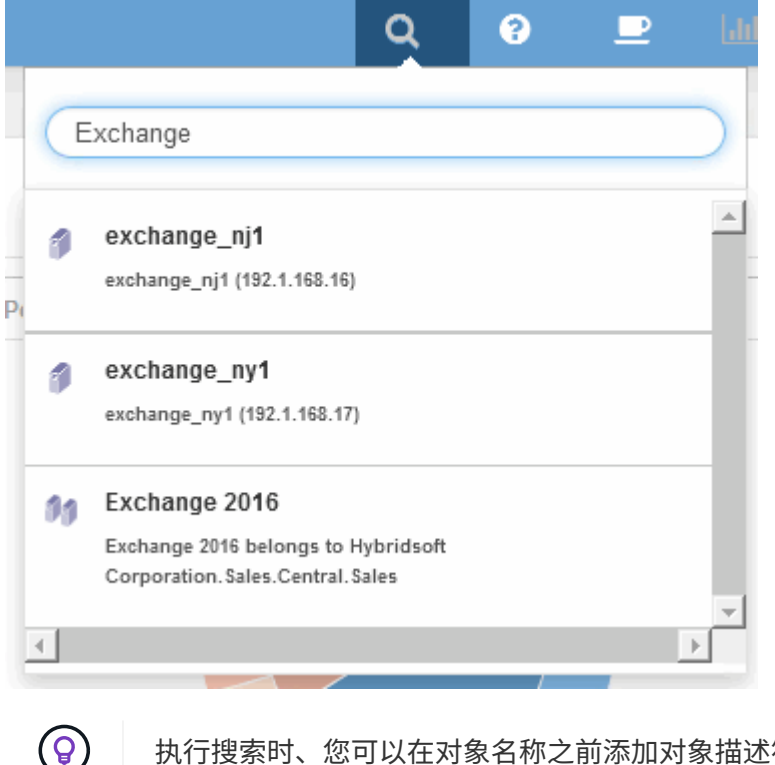

执行搜索时、您可以在对象名称之前添加对象描述符、以细化搜索结果。

2. 从搜索结果中选择"Exchange 2015"后、系统将显示应用程序登录页面。

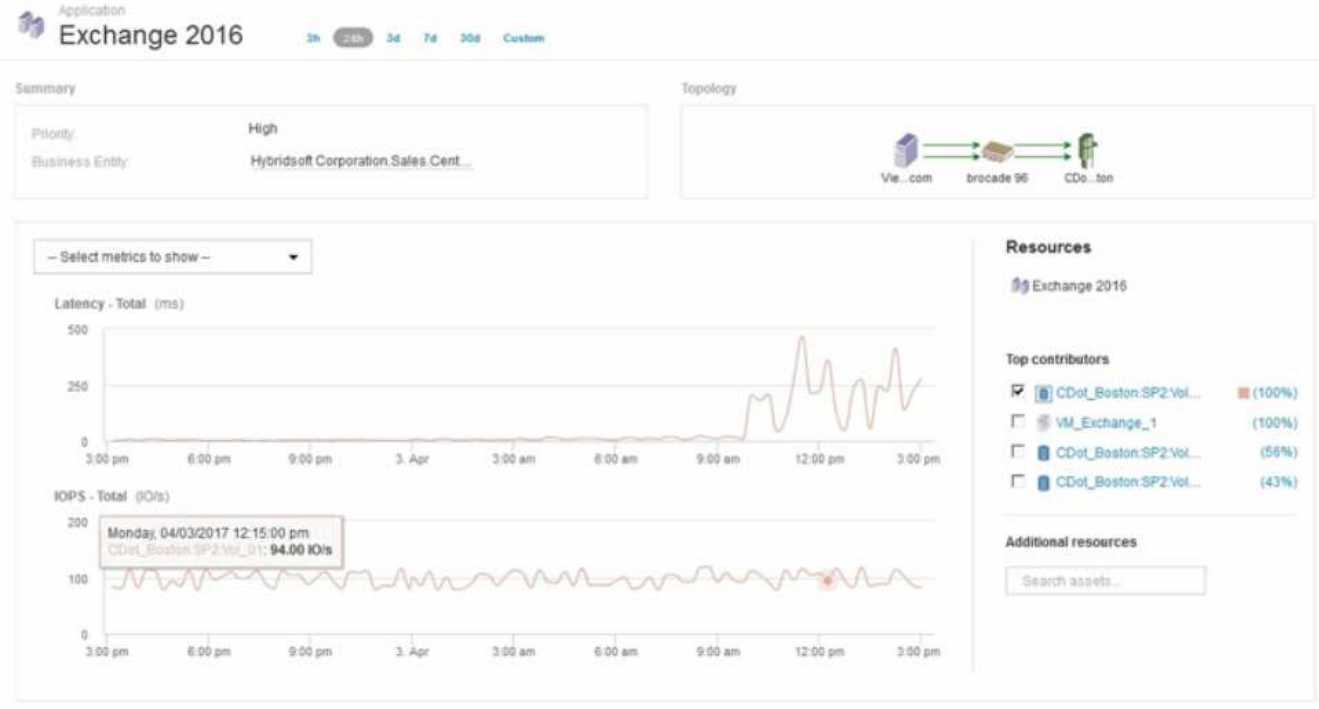

在应用程序登录页面中、您需要了解以下信息:

- 在选定的24小时时间段内、延迟增加显示在延迟图的右侧。
- 在延迟增加期间、IOPS级别没有显著变化。延迟增加似乎不是由于应用程序使用率较高所致。我们并没 有看到存储的IOPS需求较高、这可能会导致延迟峰值。延迟增加可能是由于外部因素造成的。
- 。在"Top contributors"部分的图表右侧、单击选定内部卷(CDot\_Boston: SP2: Vol\_01)的100%。系统显 示此资源正在为Exchange 2016应用程序提供100%的支持。

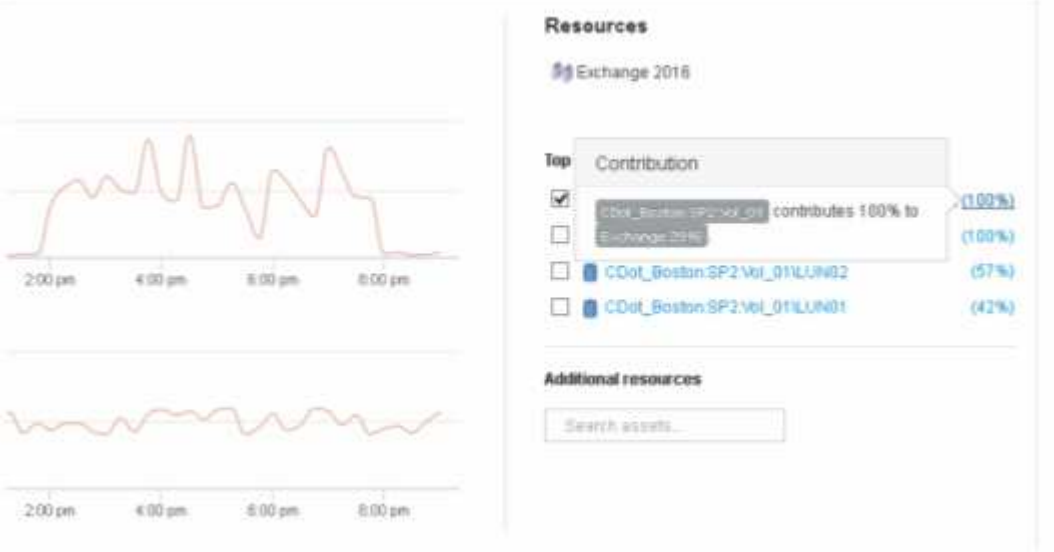

◦ 单击此内部卷的导航链接(CDot\_Boston:SP2:vol\_01)以访问内部卷登录页面。对内部卷的分析可能会 提供与延迟峰值相关的信息。

<span id="page-3-0"></span>检查内部卷

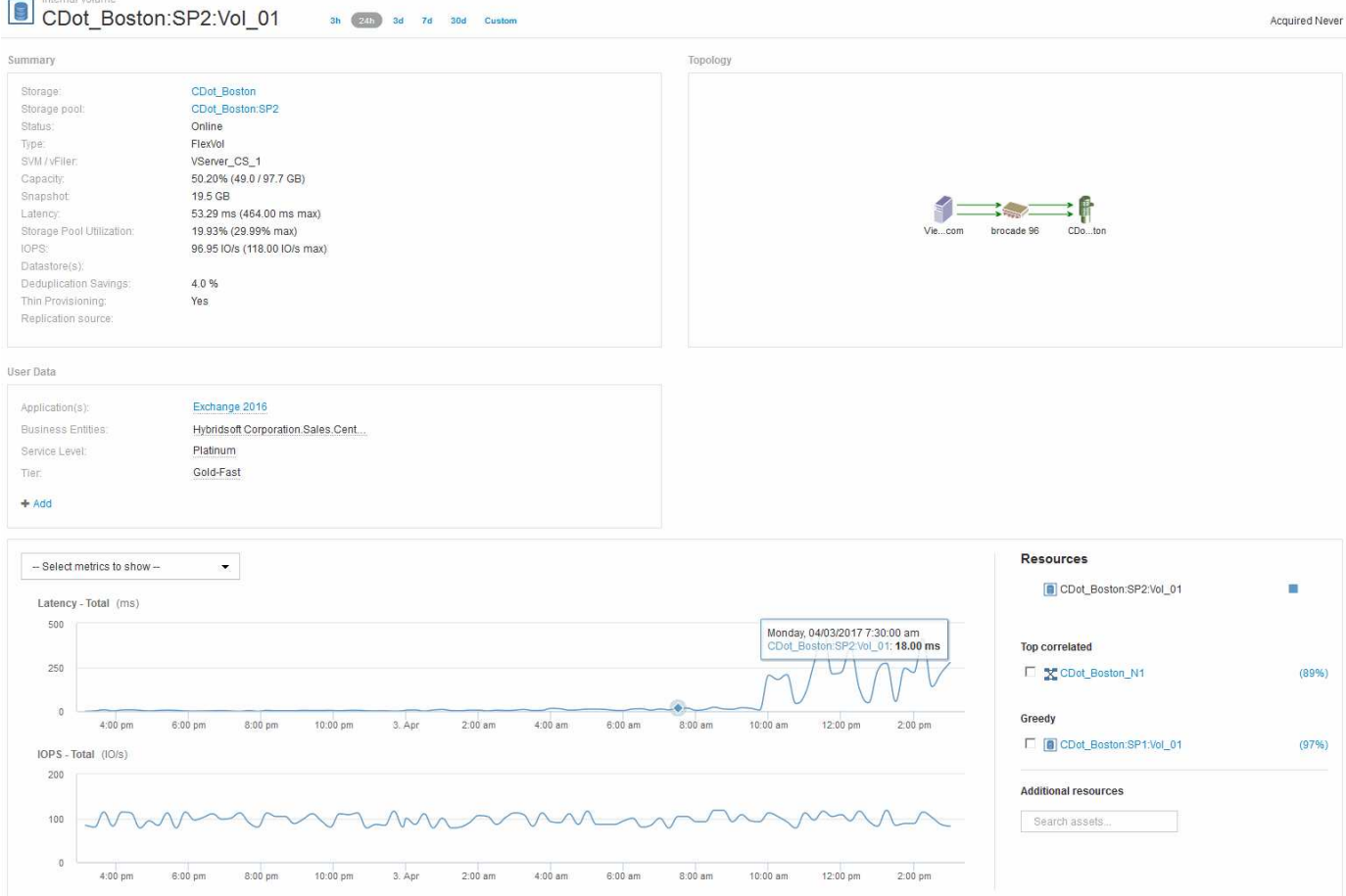

#### 在内部卷登录页面中、您将看到:

- 内部卷的性能图表与先前显示的延迟和IOPS应用程序性能图表一致。
- 在显示相关资产的"Resources"部分中、标识了"`greedy`"资源(CDot\_Boston:SP1:Vol\_01)。

资源耗用情况通过Insight关联分析来确定。资源耗损/降级为"`对等方`"、它们利用相同的共享资源。耗损资源 的IOPS或利用率会对降级资源的IOPS或延迟产生负面影响。

可以在虚拟机、卷和内部卷登录页面上确定资源耗用和降级。每个登录页面上最多将显示两个耗用资源。

选择相关排名(%)可提供大量资源分析结果。例如、单击一个耗用百分比值可标识对某个资产执行的操作、该操 作会影响对已降级资产执行的操作、类似于以下示例所示。

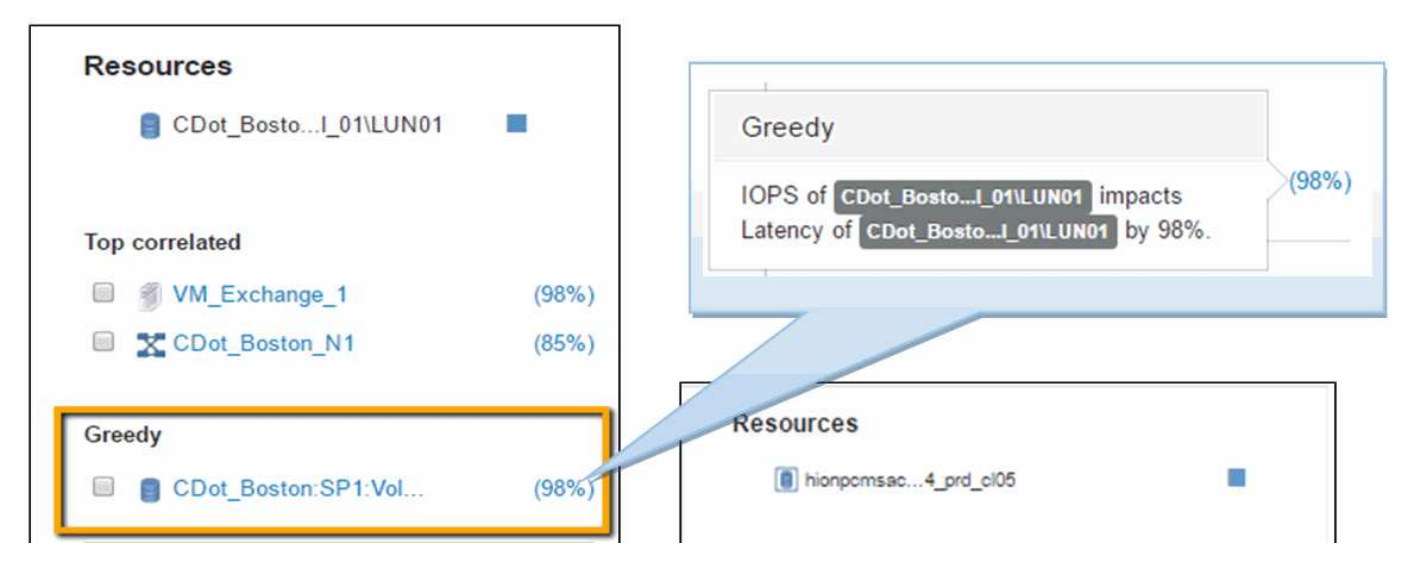

确定降级的资源后、您可以选择降级(%)分数来确定影响降级资源的操作和资源。

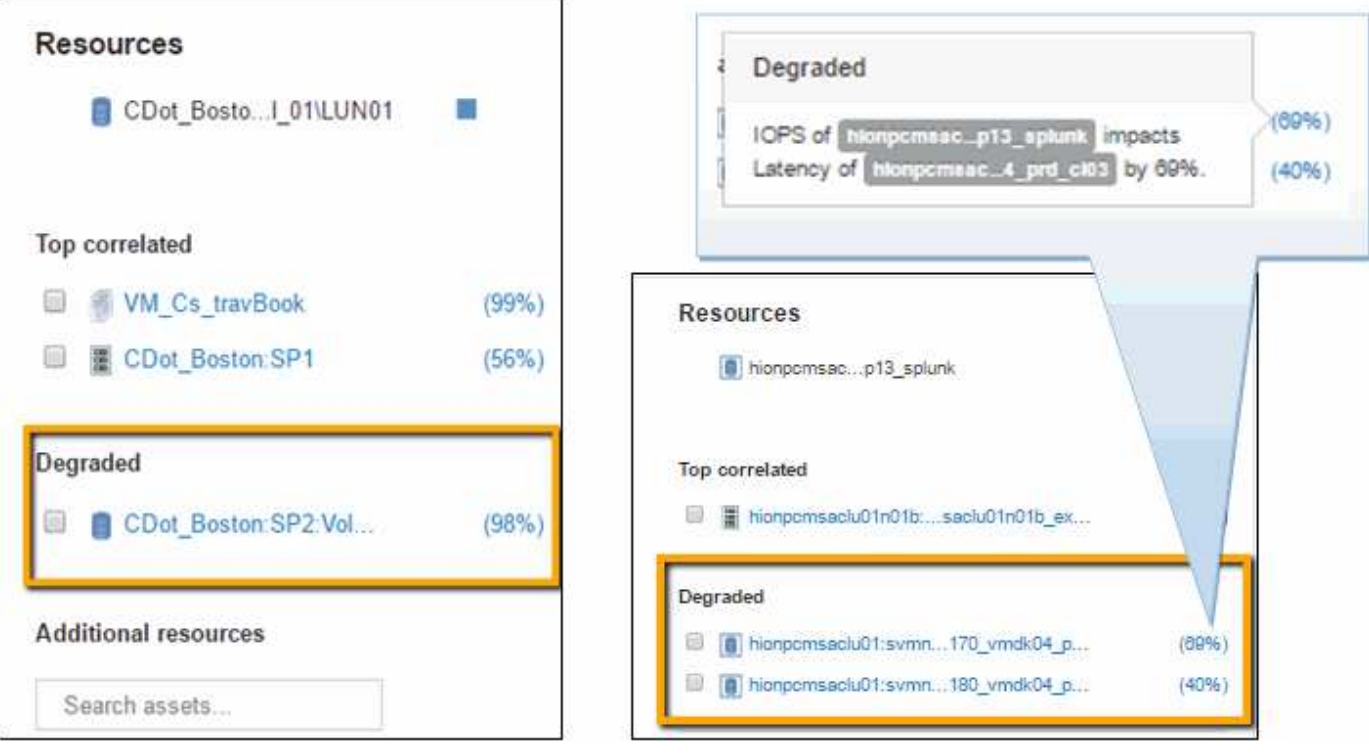

### <span id="page-5-0"></span>检查耗用资源

单击标识为贪婪资源的内部卷将打开卷CDot\_Boston: SP1: vol\_01的登录页面。

请注意、在摘要详细信息中、此内部卷是一个适用于不同应用程序(差旅预订)的资源、尽管包含在不同的存储池 中、但与Exchange 2016的内部卷(CDot Boston N1)位于同一节点上

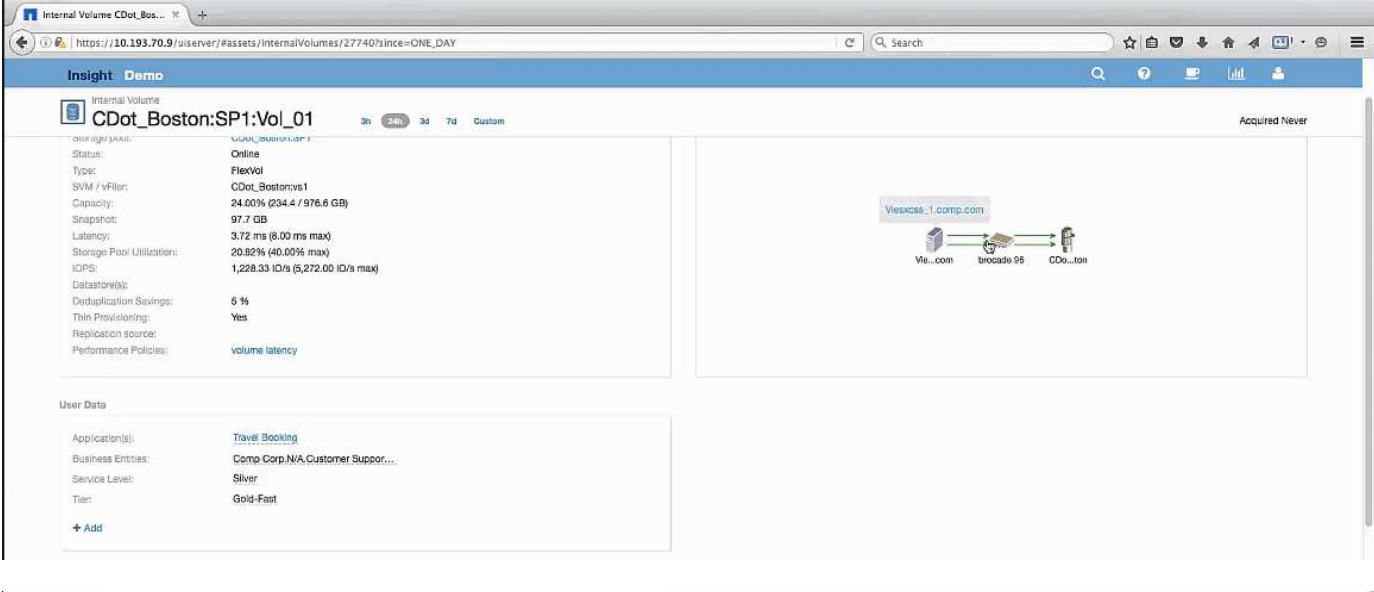

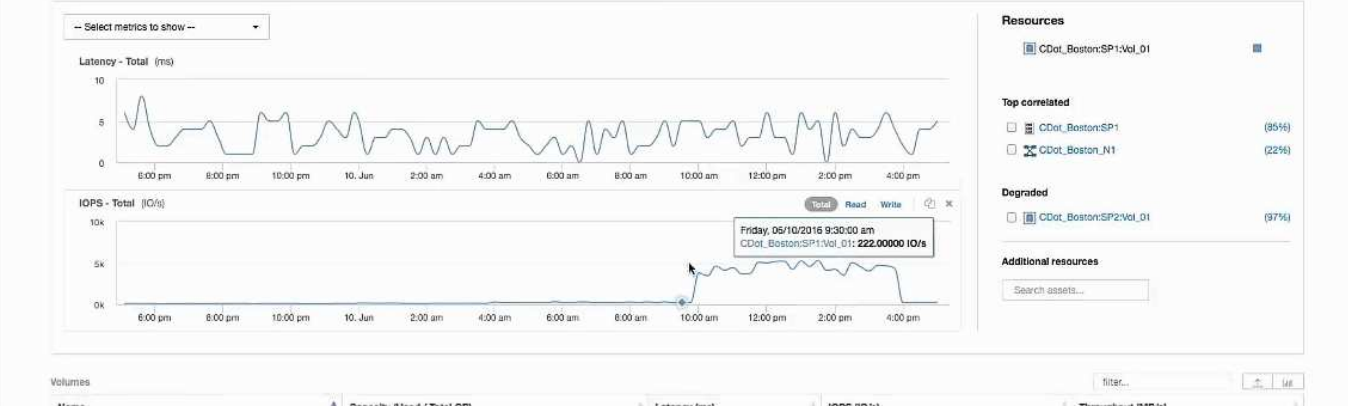

登录页面将显示:

- 与差旅预订应用程序关联的内部卷。
- 在相关资源中标识新的存储池。
- 您正在检查的初始内部卷(CDot Boston: SP2: vol 01)标识为`Degraded`。
- 在性能图中、该应用程序具有稳定的延迟配置文件、并且大致具有IOPS峰值、同时我们还可以看 到Exchange应用程序上的延迟峰值。

这可能表示Exchange应用程序上的延迟峰值可能是由于此卷上的IOPS峰值引起的。

在"资源"部分的图表右侧、请注意相关的"已降级"资源、即Exchange 2016内部卷(CDot\_Boston: SP2: vol\_01)。单击此复选框可将降级的内部卷包括在性能图中。对齐这两个性能图可显示延迟和IOPS峰值几乎同时 发生。这告诉我们、我们希望更好地了解差旅预订应用程序。我们需要了解应用程序为何会遇到如此长的IOPS 峰值。

检查与差旅预订应用程序关联的存储池可能会确定该应用程序出现IOPS峰值的原因。单击CDot\_Boston:SP1 以查看存储池登录页面。

## <span id="page-7-0"></span>检查存储池

检查存储池登录页面会显示在其相关资产中看到的相同IOPS峰值。在资源部分中、您可以 看到此存储池登录页面链接到差旅应用程序的卷。单击卷以打开卷登录页面。

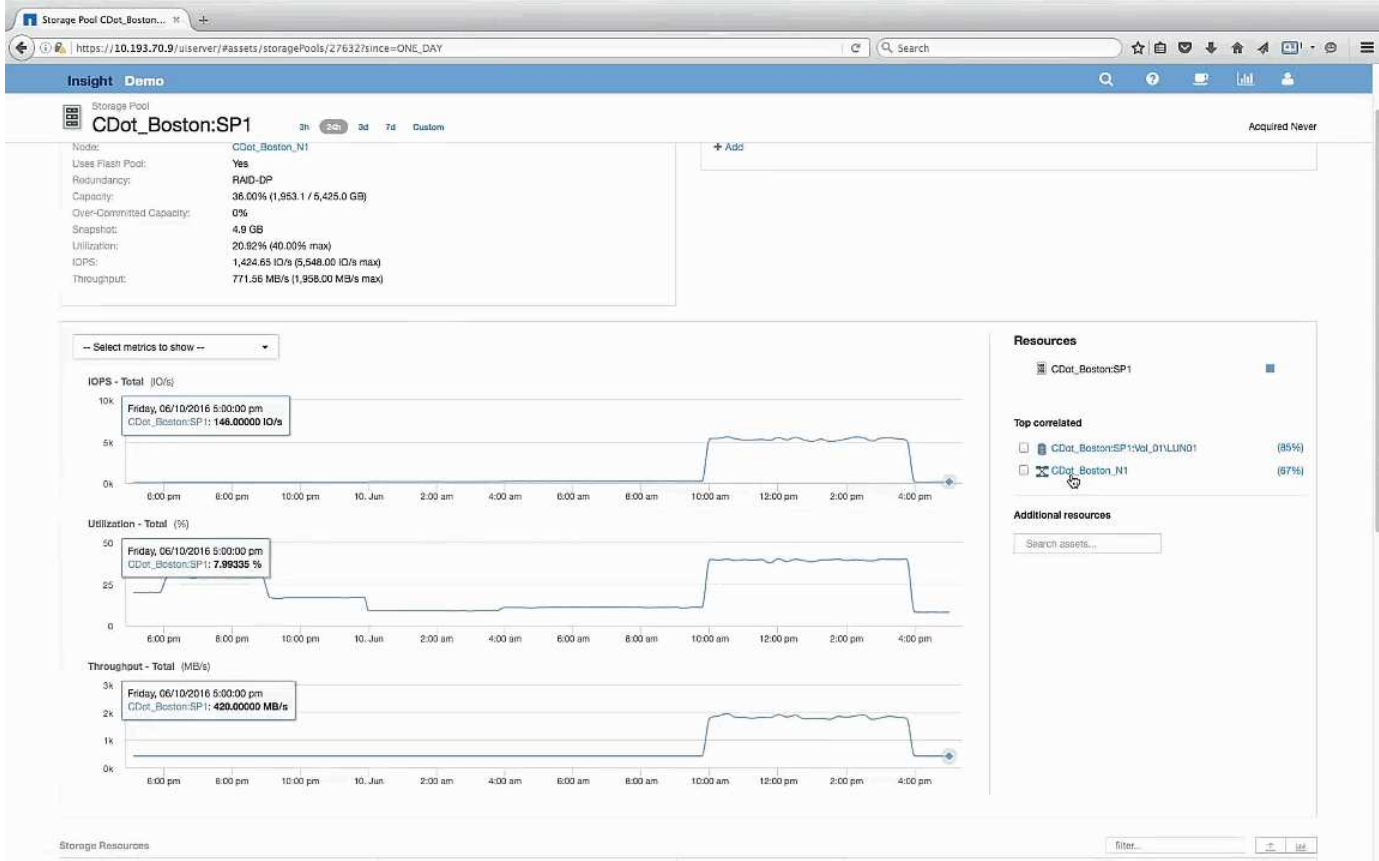

#### <span id="page-7-1"></span>检查卷

卷登录页面显示的IOPS峰值与在相关资产中看到的相同。

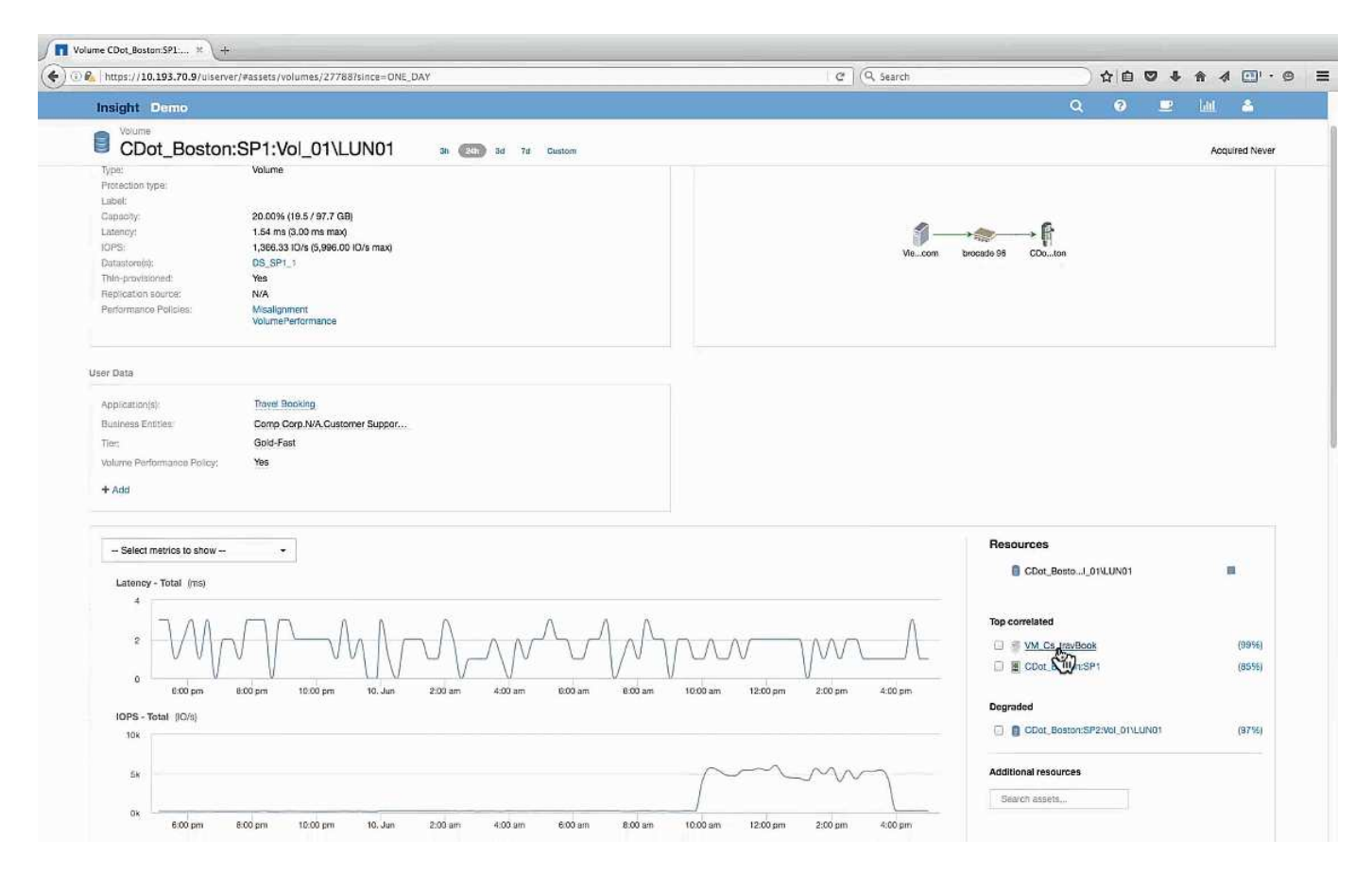

在"Resources"部分中、系统将确定差旅预订应用程序的VM。单击VM链接可查看VM登录页面。

#### <span id="page-8-0"></span>检查虚拟机

在VM登录页面中、选择要显示的其他指标、并包括CPU利用率和内存利用率。CPU和内 存利用率的图形显示、这两个磁盘的运行容量几乎为其容量的100%。这告诉我 们、Exchange服务器的问题不是存储问题、而是VM CPU和内存利用率较高以及I/O与磁 盘的内存交换所造成的。

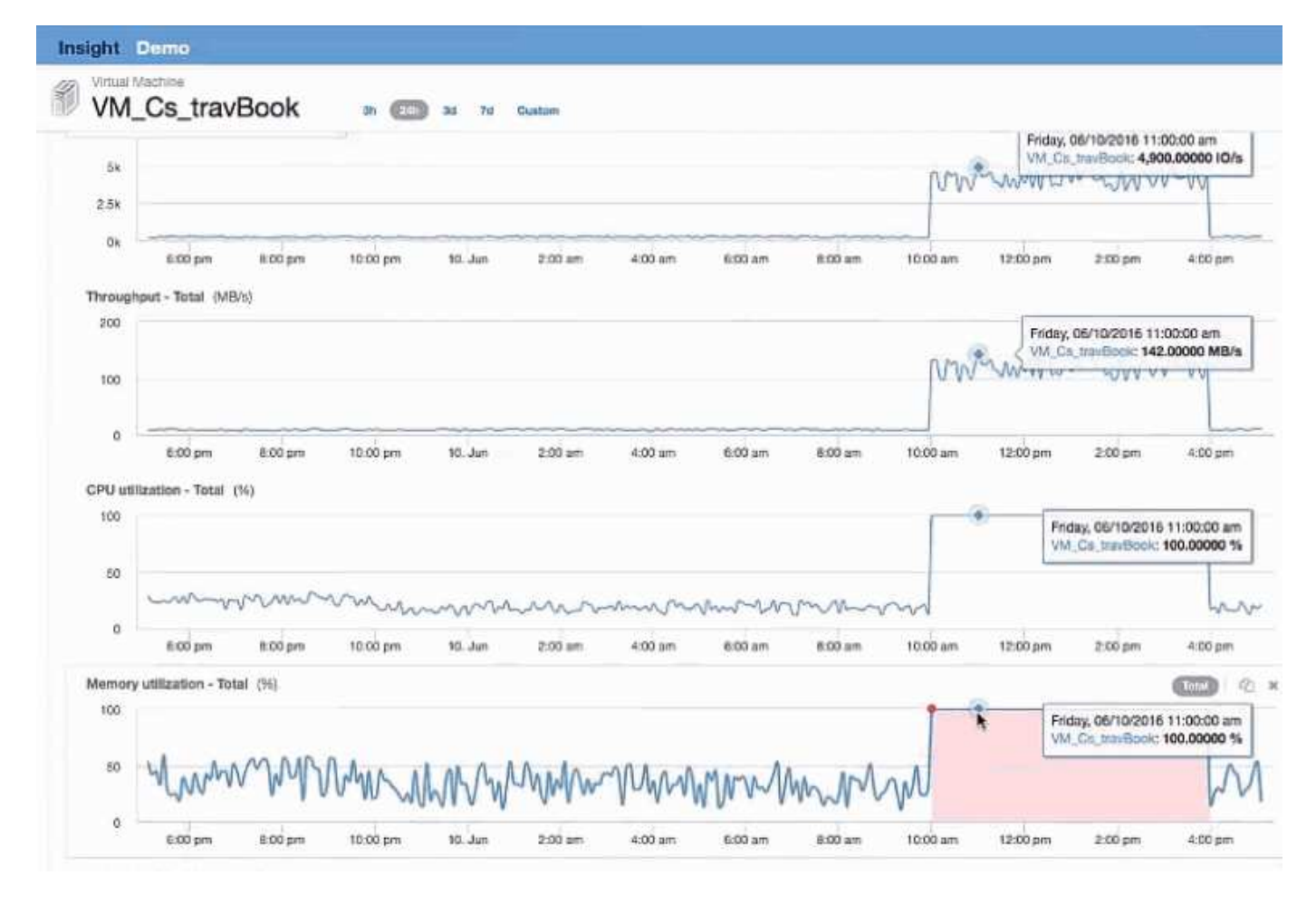

要解决此问题、您可以查找其他类似资源。在Additional Resources输入对话框中输入"`Node`"、以显示 与Exchange VM类似的资产的指标。此比较有助于确定在需要更改时更适合托管工作负载的节点。

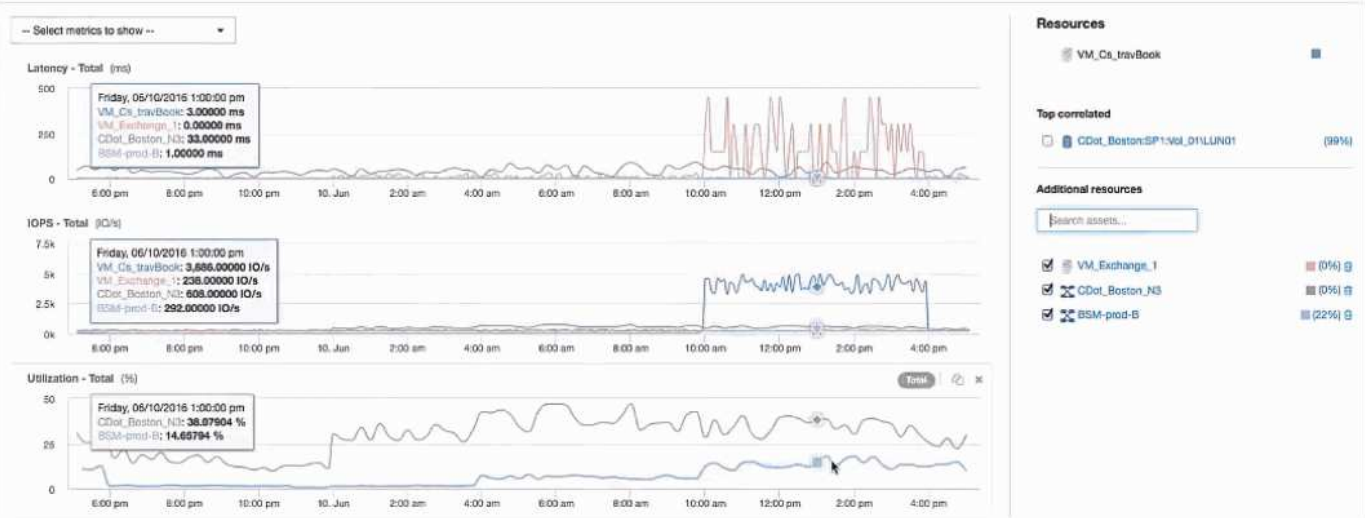

#### 版权信息

版权所有 © 2024 NetApp, Inc.。保留所有权利。中国印刷。未经版权所有者事先书面许可,本文档中受版权保 护的任何部分不得以任何形式或通过任何手段(图片、电子或机械方式,包括影印、录音、录像或存储在电子检 索系统中)进行复制。

从受版权保护的 NetApp 资料派生的软件受以下许可和免责声明的约束:

本软件由 NetApp 按"原样"提供,不含任何明示或暗示担保,包括但不限于适销性以及针对特定用途的适用性的 隐含担保,特此声明不承担任何责任。在任何情况下,对于因使用本软件而以任何方式造成的任何直接性、间接 性、偶然性、特殊性、惩罚性或后果性损失(包括但不限于购买替代商品或服务;使用、数据或利润方面的损失 ;或者业务中断),无论原因如何以及基于何种责任理论,无论出于合同、严格责任或侵权行为(包括疏忽或其 他行为),NetApp 均不承担责任,即使已被告知存在上述损失的可能性。

NetApp 保留在不另行通知的情况下随时对本文档所述的任何产品进行更改的权利。除非 NetApp 以书面形式明 确同意,否则 NetApp 不承担因使用本文档所述产品而产生的任何责任或义务。使用或购买本产品不表示获得 NetApp 的任何专利权、商标权或任何其他知识产权许可。

本手册中描述的产品可能受一项或多项美国专利、外国专利或正在申请的专利的保护。

有限权利说明:政府使用、复制或公开本文档受 DFARS 252.227-7013 (2014 年 2 月)和 FAR 52.227-19 (2007 年 12 月)中"技术数据权利 — 非商用"条款第 (b)(3) 条规定的限制条件的约束。

本文档中所含数据与商业产品和/或商业服务(定义见 FAR 2.101)相关,属于 NetApp, Inc. 的专有信息。根据 本协议提供的所有 NetApp 技术数据和计算机软件具有商业性质,并完全由私人出资开发。 美国政府对这些数 据的使用权具有非排他性、全球性、受限且不可撤销的许可,该许可既不可转让,也不可再许可,但仅限在与交 付数据所依据的美国政府合同有关且受合同支持的情况下使用。除本文档规定的情形外,未经 NetApp, Inc. 事先 书面批准,不得使用、披露、复制、修改、操作或显示这些数据。美国政府对国防部的授权仅限于 DFARS 的第 252.227-7015(b)(2014 年 2 月)条款中明确的权利。

商标信息

NetApp、NetApp 标识和 <http://www.netapp.com/TM> 上所列的商标是 NetApp, Inc. 的商标。其他公司和产品名 称可能是其各自所有者的商标。